# **CA Agile Vision™**

# **Notas da Versão Summer 2012**

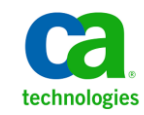

# **Referências a produtos da CA Technologies**

Este conjunto de documentações faz referência às seguintes marcas e produtos da CA Technologies:

- CA Agile Vision™
- CA Product Vision
- CA Clarity PPM
- CA Software Change Manager

A presente documentação, que inclui os sistemas de ajuda incorporados e os materiais distribuídos eletronicamente (doravante denominada Documentação), destina-se apenas a fins informativos e está sujeita a alterações ou revogação por parte da CA a qualquer momento.

A Documentação não pode ser copiada, transferida, reproduzida, divulgada, modificada ou duplicada, no todo ou em parte, sem o prévio consentimento por escrito da CA. A presente Documentação contém informações confidenciais e de propriedade da CA, não podendo ser divulgadas ou usadas para quaisquer outros fins que não aqueles permitidos por (i) um outro contrato celebrado entre o cliente e a CA que rege o uso do software da CA ao qual a Documentação está relacionada; ou (ii) um outro contrato de confidencialidade celebrado entre o cliente e a CA.

Não obstante o supracitado, se o Cliente for um usuário licenciado do(s) produto(s) de software constante(s) na Documentação, é permitido que ele imprima ou, de outro modo, disponibilize uma quantidade razoável de cópias da Documentação para uso interno seu e de seus funcionários referente ao software em questão, contanto que todos os avisos de direitos autorais e legendas da CA estejam presentes em cada cópia reproduzida.

O direito à impressão ou, de outro modo, à disponibilidade de cópias da Documentação está limitado ao período em que a licença aplicável ao referido software permanecer em pleno vigor e efeito. Em caso de término da licença, por qualquer motivo, fica o usuário responsável por garantir à CA, por escrito, que todas as cópias, parciais ou integrais, da Documentação sejam devolvidas à CA ou destruídas.

NA MEDIDA EM QUE PERMITIDO PELA LEI APLICÁVEL, A CA FORNECE ESTA DOCUMENTAÇÃO "NO ESTADO EM QUE SE ENCONTRA", SEM NENHUM TIPO DE GARANTIA, INCLUINDO, ENTRE OUTROS, QUAISQUER GARANTIAS IMPLÍCITAS DE COMERCIABILIDADE, ADEQUAÇÃO A UM DETERMINADO FIM OU NÃO VIOLAÇÃO. EM NENHUMA OCASIÃO, A CA SERÁ RESPONSÁVEL PERANTE O USUÁRIO OU TERCEIROS POR QUAISQUER PERDAS OU DANOS, DIRETOS OU INDIRETOS, RESULTANTES DO USO DA DOCUMENTAÇÃO, INCLUINDO, ENTRE OUTROS, LUCROS CESSANTES, PERDA DE INVESTIMENTO, INTERRUPÇÃO DOS NEGÓCIOS, FUNDO DE COMÉRCIO OU PERDA DE DADOS, MESMO QUE A CA TENHA SIDO EXPRESSAMENTE ADVERTIDA SOBRE A POSSIBILIDADE DE TAIS PERDAS E DANOS.

O uso de qualquer produto de software mencionado na Documentação é regido pelo contrato de licença aplicável, sendo que tal contrato de licença não é modificado de nenhum modo pelos termos deste aviso.

#### O fabricante desta Documentação é a CA.

Fornecida com "Direitos restritos". O uso, duplicação ou divulgação pelo governo dos Estados Unidos está sujeita às restrições descritas no FAR, seções 12.212, 52.227-14 e 52.227-19(c)(1) - (2) e DFARS, seção 252.227-7014(b)(3), conforme aplicável, ou sucessores.

Copyright © 2012 CA. Todos os direitos reservados. Todas as marcas comerciais, nomes de marcas, marcas de serviço e logotipos aqui mencionados pertencem às suas respectivas empresas.

# **Entrar em contato com o Suporte técnico**

Para assistência técnica online e uma lista completa dos locais, principais horários de atendimento e números de telefone, entre em contato com o Suporte técnico pelo endereço [http://www.ca.com/worldwide.](http://www.ca.com/worldwide)

# **Índice**

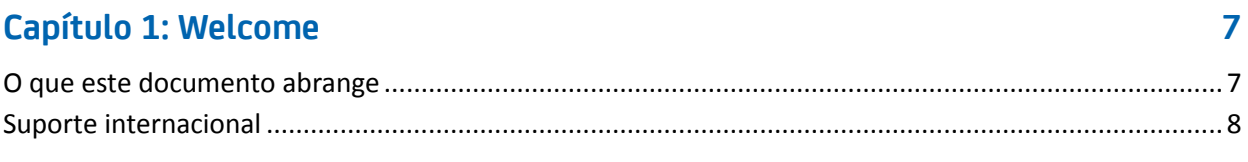

# Capítulo 2: Ocorrências de clientes resolvidas

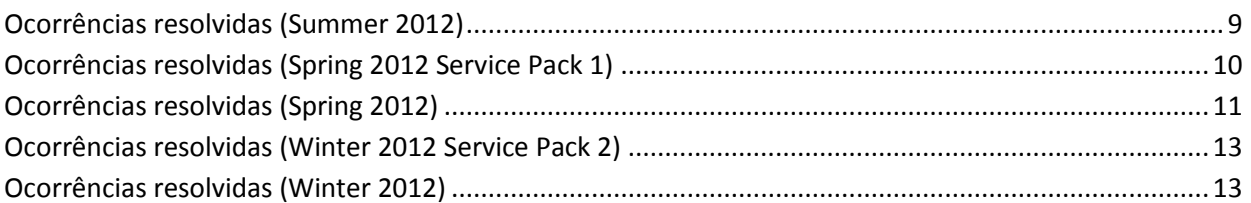

# Capítulo 3: Recursos novos, aprimorados e removidos

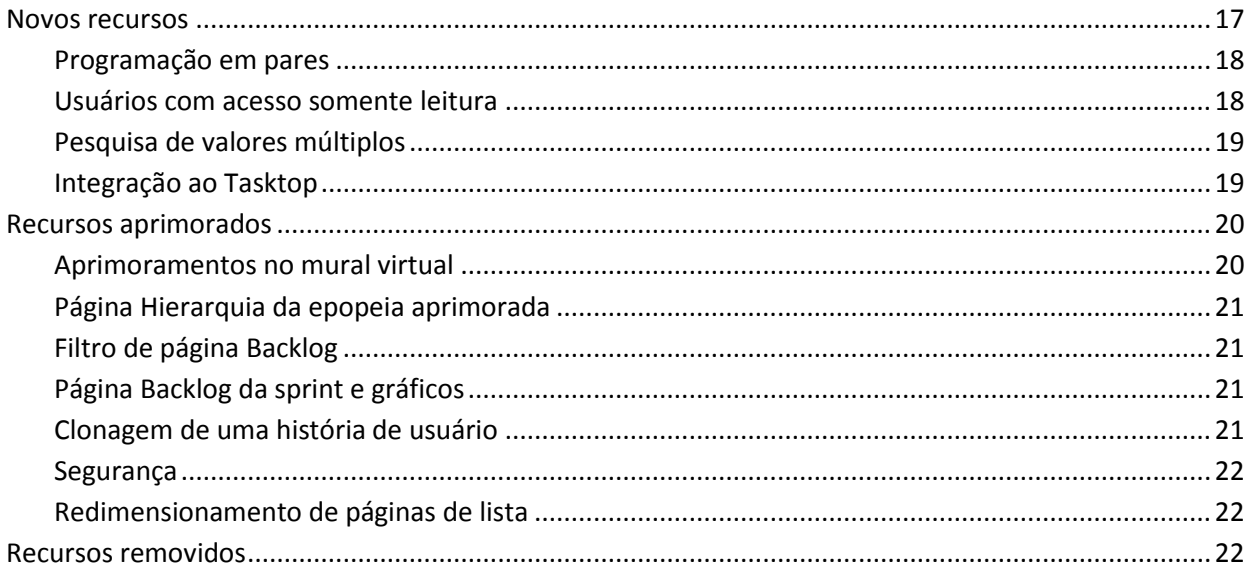

# Capítulo 4: Documentação

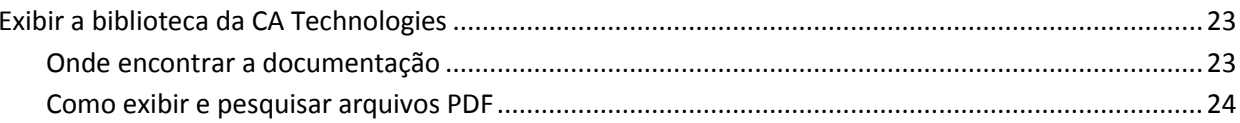

23

 $\overline{9}$ 

 $17$ 

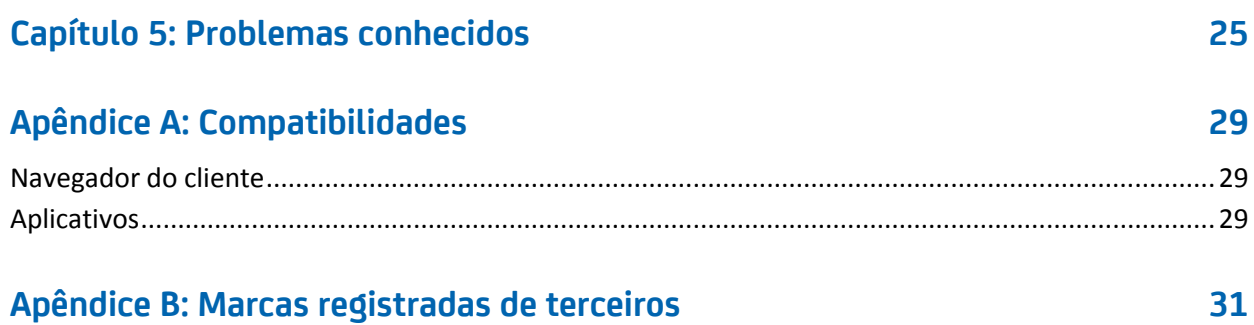

# <span id="page-6-0"></span>**Capítulo 1: Welcome**

Bem-vindo ao release Summer 2012 do CA Agile Vision™.

Esta seção contém os seguintes tópicos:

[O que este documento abrange](#page-6-1) (na página 7) [Suporte internacional](#page-7-0) (na página 8)

# <span id="page-6-1"></span>**O que este documento abrange**

Este documento fornece informações detalhadas sobre recursos novos, aprimorados e removidos desta release do CA Agile Vision. As Notas da Versão também incluem ocorrências de clientes resolvidas, informações gerais sobre a documentação do produto, problemas conhecidos que afetam o CA Agile Vision, compatibilidades de produtos e avisos de terceiros.

**Observação:** no momento da publicação, o produto oferece suporte aos sistemas operacionais e software de terceiros listados neste documento. Para obter assistência, entre em contato com o Suporte da CA no site <http://ca.com/support>. Para obter instruções de instalação completas, consulte o *Guia de Implementação*.

# <span id="page-7-0"></span>**Suporte internacional**

Um produto internacionalizado é um produto em inglês que funciona corretamente em versões de idiomas locais do sistema operacional e dos produtos de terceiros necessários. Um produto internacionalizado oferece suporte aos dados do idioma local para entrada e saída.

Um produto traduzido (às vezes, chamado de produto localizado) é um produto internacionalizado que inclui suporte ao idioma local para a interface de usuário do produto, ajuda online e outras documentações. Além da release em inglês do CA Agile Vision, a interface de usuário está disponível nos seguintes idiomas:

- Português do Brasil Francês
- 
- 
- 
- Alemão Italiano
	- Japonês Espanhol

As versões localizadas da ajuda online do CA Agile Vision e da documentação do produto estão disponíveis dentro de 90 dias após a disponibilidade geral do produto. As edições mais recentes da documentação do produto localizada estão disponíveis no site do Suporte da CA, [http://ca.com/docs.](http://ca.com/docs)

# <span id="page-8-0"></span>**Capítulo 2: Ocorrências de clientes resolvidas**

Esta seção contém os seguintes tópicos:

[Ocorrências resolvidas \(Summer 2012\)](#page-8-1) (na página 9) [Ocorrências resolvidas \(Spring 2012 Service Pack 1\)](#page-9-0) (na página 10) [Ocorrências resolvidas \(](#page-10-0)Spring 2012) (na página 11) [Ocorrências resolvidas \(Winter 2012 Service Pack 2\)](#page-12-0) (na página 13) [Ocorrências resolvidas \(Winter 2012\)](#page-12-1) (na página 13)

# <span id="page-8-1"></span>**Ocorrências resolvidas (Summer 2012)**

## **A estimativa da tarefa do AV é mostrada como EPT de atribuição do Clarity.**

O cálculo de EPT considera as horas reais registradas em planilhas de horas do CA Clarity PPM. EPT é a diferença entre as horas estimadas no CA Agile Vision e as horas reais da planilha de horas do CA Clarity PPM.

EPT = Horas estimadas - Soma de horas reais

# **A tarefa de sincronização de produto do CA Vision falha devido ao endereço de email curto do integrante da equipe.**

A tarefa de sincronização de produto da CA é executada com êxito mesmo que o tamanho dos endereços de email dos recursos do projeto seja de menos de sete caracteres.

# **Os usuários não podem reaplicar a definição de tarefa de Sincronização de planilhas do Agile Vision, pois não está listada na página Add-In Details.**

Ao atualizar o complemento, a tarefa de Sincronização de planilhas do Agile Vision é listada na página Add-In Details.

# **O campo Customized User não mostra o ícone de pesquisa de produtos, requisitos ou histórias de usuário.**

Quando você cria um campo de pesquisa personalizado para produtos, requisitos ou histórias de usuário, o campo é exibido com o ícone de pesquisa.

# **Usuários que não são administradores não conseguem ver o gráfico de Status de conclusão da história do usuário.**

Qualquer usuário com perfis de usuário do Agile Vision, superusuário do Agile Vision, usuário do Vision e superusuário do Vision podem exibir o gráfico de Status de conclusão da história do usuário.

# **A edição em linha do campo de URL personalizado da página de backlog é limitada a 80 caracteres, mesmo que o atributo esteja definido para 255 caracteres.**

Você pode editar uma linha do campo de URL personalizado da página de backlog e inserir até 255 caracteres.

# **Após instalar o complemento do Clarity Integration, a página Add-in Details mostra vários itens e exibições como Not Installed.**

A página Add-in Details mostra todos os itens instalados como Installed e todas as exibições configuradas anteriormente como Upgrade Ready.

## **Não use decimais em pontuação de histórias de usuário.**

Caso esteja importando dados de histórias de usuário usando o Data Loader, verifique se a pontuação da história de usuário não contém decimais. Expresse a pontuação de histórias de usuário com números inteiros. O CA Agile Vision exibe a pontuação de histórias com decimais inconsistentes.

# <span id="page-9-0"></span>**Ocorrências resolvidas (Spring 2012 Service Pack 1)**

# **Ao sincronizar com o Clarity, a EPT (Estimate to Complete - Estimativa para Terminar) mostrou as Horas estimadas do Agile Vision.**

O cálculo de EPT considera as horas reais registradas em planilhas de horas do CA Clarity PPM. EPT é a diferença entre as horas estimadas no CA Agile Vision e as horas reais da planilha de horas do CA Clarity PPM.

EPT = Horas estimadas - Soma de horas reais

# **Se o Chatter não estava ativado para tarefas, uma mensagem de erro foi exibida ao gerenciar impedimentos.**

Você pode gerenciar impedimentos sem ativar o Chatter. Os feeds do Chatter para impedimentos estão disponíveis apenas quando ativados para as tarefas.

# <span id="page-10-0"></span>**Ocorrências resolvidas (Spring 2012)**

**Ao sincronizar com o CA Clarity PPM, todos os caracteres do nome da história de usuário sincronizam com êxito com o nome da tarefa, ainda que este exceda o limite de 150 caracteres.**

## **Soluções alternativas:**

- Verifique se o nome da história de usuário tem menos de 150 caracteres.
- Edite o nome da tarefa do CA Clarity PPM para ter menos de 150 caracteres.

# **Na página Backlog da sprint e gráficos, se uma sprint tiver 100 histórias de usuários, e cada história de usuário tiver 15 tarefas, Expandir tudo não funciona.**

Se existirem histórias de usuários e tarefas demais, é mostrada uma mensagem de erro: "Existem muitas tarefas para serem expandidas. Selecione um número menor de itens para visualizar."

## **Soluções alternativas:**

- Reduza a paginação a 50 ou menos.
- Expanda apenas as histórias necessárias.

# **A tarefa sincronização do CA Clarity PPM falha**

Quando são adicionados mais usuários ao projeto do CA Clarity PPM do que a licença do CA Agile Vision permite, uma mensagem de erro é recebida.

# **A tarefa de sincronização do Clarity falha com um erro.**

A tarefa de sincronização falha com o seguinte erro:

*Atualizando usuário DUPLICATE\_VALUE do AV existente: valor duplicado encontrado: External\_ID\_\_c duplica o valor do registro com id.*

#### **O valor do código de encargo não preenche a planilha de horas, por padrão.**

Se uma tarefa tem um tipo de tarefa no CA Agile Vision e for mapeada com um código de encargo do CA Clarity PPM, a tarefa de sincronização falha ao preencher a planilha de horas com o código de encargo atribuído. Você deve atualizar manualmente a planilha de horas com o código de encargo correto.

# **Os resultados da pesquisa para Data de criação e Data de atualização são exibidos de forma incorreta.**

Quando utiliza a pesquisa, o resultado para a Data de criação e atualização é sempre 1/1/1970 ou 12/31/1969, dependendo da configuração da localidade.

### **A Atualização em massa não funciona na página Backlog**

Um ícone de erro de JavaScript é exibido na barra de status do Internet Explorer 8.x ao tentar usar a Atualização em massa na página Backlog.

# **O uso de aspas duplas para o nome de um usuário impede a sugestão automática de localizar o usuário no campo Responsável.**

O valor para o nome do usuário não pode conter aspas duplas. Ao tentar inserir um valor no campo Responsável na página Edição de história de usuário, os nomes de usuários que tiverem aspas duplas não são exibidos na lista.

# **O tamanho da página de tarefas e dependências em uma história de usuário não é salvo no servidor.**

Não há uma configuração personalizada para o tamanho de página de tarefas e dependências nas histórias de usuário na página Backlog.

# **Ao configurar exibições no backlog para produtos diferentes, a largura das colunas tem um comportamento imprevisível.**

Ao adicionar atributos personalizados à visualização Backlog para produtos diferentes, as colunas às vezes reduzem, e os valores são justificados à esquerda.

# **Ao criar uma sprint, é recebida uma mensagem de erro indicando uma consulta não seletiva em relação ao tipo de objeto de grande porte (mais de 100.000 linhas).**

Esse erro é exibido quando o CA Agile Vision está integrado ao CA Clarity PPM release 13.0.0, e faz com que a criação da sprint falhe.

# **Após a plataforma Salesforce.com atualizar para a release Spring 2012, a página Detalhes do usuário não é aberta e um erro é exibido.**

Ao tentar abrir a página Detalhes do usuário, a mensagem de erro a seguir é exibida:

*A linha SObject foi recuperada por SOQL sem consultar o campo solicitado: Usuário.Email*

# <span id="page-12-0"></span>**Ocorrências resolvidas (Winter 2012 Service Pack 2)**

# **Arrastar um item do backlog para o painel Histórias da sprint e retornar sem liberar o mouse faz com que a página seja interrompida.**

A página Backlog é interrompida quando é utilizado o recurso de arrastar e soltar para o painel Histórias da sprint. Se você arrastar um item para o painel Histórias da sprint e retornar ao painel de backlog, sem soltar o item, a página é interrompida com o ícone Funcionando.

# **Ao tentar acessar uma página de detalhes do pacote do CA Software Change Manager (SCM), um erro é exibido.**

Se um superusuário ou usuário do Agile Vision tentar abrir uma página Detalhes do pacote do SCM, a mensagem de erro a seguir é exibida:

*SCM: Privilégios insuficientes*

# **Como cliente do SaaS Clarity, alterar o URL para um ambiente de área restrita ou de produção do Agile Vision em um arquivo .jar afeta todos os usuários.**

Anteriormente, o URL para o ambiente protegido ou de produção era especificado em um arquivo .jar. Você agora pode alterar o URL na Ferramenta de administração do CA Clarity PPM na página Configurações de administração do Vision.

# <span id="page-12-1"></span>**Ocorrências resolvidas (Winter 2012)**

# **Os grupos de permissão nem sempre são configurados corretamente.**

Depois de criar um grupo de usuários e pesquisa no nome do grupo, o grupo não existe.

# **Corrigir gráficos Fusion para exibir o japonês e o chinês.**

Os gráficos não são traduzidos.

**As entradas da planilha de horas são excluídas após a sincronização com um projeto do CA Clarity PPM, quando o responsável pela tarefa não criar o log de trabalho.**

Uma entrada na planilha de horas não sincroniza corretamente quando o CA Agile Vision está integrado ao CA Clarity PPM.

#### **Erro de tempo limite excedido durante a execução da atualização do AVEE**

Ao atualizar de 2.5.3 para Spring 2011 (2.8), o URL AVEE de atualização falhará com um erro de tempo limite.

#### **Não é possível obter o backlog.**

Após a atualização para a release Spring 2011 do CA Agile Vision, alguns superusuários do Agile Vision não podem acessar a página Backlog.

## **Excluir um filtro no backlog exibirá a página de erro "Tentativa de cancelamento de um objeto nulo".**

Um erro inesperado ocorreu. Seu provedor de soluções foi notificado. (agile1106011750).

# **Erro do SFDC recebido ao classificar histórias de usuário após a atualização para a versão 2.8.**

As histórias de usuário que foram clonadas e o tipo de registro que não foi devidamente adicionado à história durante a operação de clonagem não são atualizados corretamente. Ao classificar as histórias de usuário, você receberá o seguinte erro:

*Update failed. First exception on row 1 with id a0LA0000003Lu67MAC; first error: FIELD\_CUSTOM\_VALIDATION\_EXCEPTION, Record Type is required: record type.*

## **Erro do SFDC recebido ao classificar o backlog devido a integrantes da equipe inativos ou que não estão mais no produto.**

Ao classificar usuários a partir do backlog usando arrastar e soltar, é recebido o seguinte erro do SFDC:

*Update failed. First exception on row 1 with id a0LA000000022wcMAA; first error: FIELD\_CUSTOM\_VALIDATION\_EXCEPTION, User is not a member on product: product name.*

## **Alguns usuários da coluna Usuário atribuído são exibidos como IDs do SFDC em vez de nomes.**

Na página inicial, ao filtrar a tabela de tarefas para exibir uma equipe, os nomes de usuários não são exibidos corretamente quando há mais de 1.000 nomes.

**Agile: ao sincronizar com o CA Clarity, se os endereços de email dos usuários não coincidirem em capitalização, uma atualização do Chatter será adicionada para informar que o endereço de email de um usuário mudou.**

Ao sincronizar o CA Agile Vision e o CA Clarity PPM, você recebe um feed do Chatter sobre alterações de endereços de email.

#### **Produção: a classificação do responsável resulta em uma ordem incorreta**

Ao classificar o responsável, a ordem de classificação está incorreta.

## **Backlog: criar um filtro com um valor em branco no atributo de pontuação faz com que o backlog falhe com um erro**

Ao criar um filtro com um valor em branco no atributo de pontos, é retornado um erro: "Attempt to de-reference a null object. An unexpected error has occurred."

# **A correção anterior causou uma ocorrência com as horas restantes. É preciso adicionar o dia da sprint completo para obter valores corretos.**

As datas de término da sprint parecem usar datas como 12:01 am na data de término, o que retira um dia inteiro de trabalho das horas restantes. Se você adicionar mais um dia para a sprint, obtém o último dia de trabalho esperado.

# **Agile: excesso de dados pode causar erros 'ca\_agile: muitas instruções do script: 200001' ao acessar a página de histórias de usuários e gráficos**

Quando a quantidade de dados de histórias de usuário e tarefas em uma sprint é muito grande, um erro é exibido. Quando um usuário acessa a página Histórias de usuário e gráficos, o produto carrega todos os dados na lista do editor de hierarquias, e a instrução de execução atinge os limites do administrador.

# **A configuração de idioma do usuário do CA Agile Vision passa do japonês para o inglês após a execução de tarefas de sincronização de projetos do Agile Vision.**

A Tarefa de sincronização de projetos do Agile Vision faz com que a configuração de idioma altere do japonês para o inglês. (Clarity PPM OnDemand 12.1.0.6 e Agile Vision 2011 Spring, release de Patch).

#### **Definir ou limpar o campo Ativo**

Limpar o campo Ativo em um projeto, uma release, sprint ou equipe não as torna inativas.

Atualizar: o campo Ativo agora está disponível para a sprint.

# <span id="page-16-0"></span>**Capítulo 3: Recursos novos, aprimorados e removidos**

Esta seção contém os seguintes tópicos:

[Novos recursos](#page-16-1) (na página 17) [Recursos aprimorados](#page-19-0) (na página 20) [Recursos removidos](#page-21-2) (na página 22)

# <span id="page-16-1"></span>**Novos recursos**

Esta release inclui os seguintes novos recursos:

- [Programação em pares](#page-17-0) (na página 18)
- [Usuário com acesso somente leitura](#page-17-1) (na página 18)
- [Pesquisa de valores múltiplos](#page-18-0) (na página 19)
- [Integração ao Tasktop](#page-18-1) (na página 19)

# <span id="page-17-0"></span>**Programação em pares**

Você pode atribuir uma Epopeia, História de usuário, Ocorrência ou Tarefa a mais de um proprietário. Esse recurso inclui os seguintes itens:

- O nome do campo Responsável é alterado para Proprietários em todas as páginas de produtos.
- A pontuação ou horas estimadas para a tarefa são igualmente distribuídas entre os proprietários.
- Cada proprietário da tarefa pode inserir logs de trabalho separados.
- As horas restantes da tarefa são calculadas com base em todas as entradas de log de trabalho e são distribuídas igualmente entre os proprietários da tarefa.
- Ao adicionar ou remover um proprietário de uma tarefa ou história de usuário, é possível configurar uma notificação de email para todos os proprietários da tarefa ou história de usuário para informá-los sobre a alteração.
- Se os usuários do CA Agile Vision forem sincronizados com os recursos do CA Clarity PPM, uma atribuição é adicionada ao CA Clarity PPM para cada proprietário da tarefa do CA Agile Vision.

**Observação:** para obter mais informações sobre a programação em pares, consulte o *Guia do Usuário do CA Agile Vision*.

# <span id="page-17-1"></span>**Usuários com acesso somente leitura**

Os usuários podem ter acesso somente leitura a um produto, história de usuário, ocorrência, epopeia, tema e equipe nesse produto. Um administrador do sistema, superusuário do Vision, superusuário do Agile Vision ou proprietário do produto pode permitir que outros usuários tenham acesso somente leitura aos detalhes de um produto.

# <span id="page-18-0"></span>**Pesquisa de valores múltiplos**

Você pode usar um campo de MVL (Multiple Value Lookup - Pesquisa de Valores Múltiplos) para vincular um objeto personalizado com vários valores de campo a um objeto do CA Agile Vision.

Você pode vincular um campo de MVL aos seguintes objetos internos:

- História de usuário
- **Ocorrência**
- Tarefa
- **Produto**
- **Release**
- **Sprint**

**Observação:** para obter mais informações sobre a programação em pares, consulte o *Guia de Administração do CA Agile Vision e do Product Vision*.

# <span id="page-18-1"></span>**Integração ao Tasktop**

O Tasktop permite que as organizações conectem o CA Agile Vision e o CA Product Vision com os principais objetos do projeto que estão localizados em repositórios separados. Usando a tecnologia de sincronização do Tasktop, o CA Agile Vision e o CA Product Vision permitem que você compartilhe objetos como histórias de usuário, tarefas e defeitos com outros produtos de ALM, como JIRA, HP Quality Center e IBM Rational Team Concert (RTC). Essa integração oferece os seguintes benefícios:

- Manter o planejamento conectado com desenvolvimento, controle de qualidade e gerenciamento.
- Manter o desenvolvimento concentrado no desenvolvimento de software, gerenciando os objetos do CA Agile Vision e do CA Product Vision diretamente a partir do IDE.
- Aumentar a precisão de dados e ajudar a reduzir possíveis erros causados pelas informações sobre o projeto que residem em repositórios separados.
- Obter visibilidade e geração de relatórios unificadas em toda a equipe do projeto.

**Observação:** para obter mais informações sobre o Tasktop, consulte a Ajuda do Tasktop, disponível no site [http://help.tasktop.com/help/.](http://help.tasktop.com/help)

# <span id="page-19-0"></span>**Recursos aprimorados**

Esta release inclui aprimoramentos nos seguintes recursos:

- [Aprimoramentos no mural virtual](#page-19-1) (na página 20)
- [Página Hierarquia da epopeia aprimorada](#page-20-0) (na página 21)
- [Filtro de página Backlog](#page-20-1) (na página 21)
- [Gráfico de burndown](#page-20-1) (na página 21)
- [Página Backlog da sprint e gráficos](#page-20-2) (na página 21)
- Clona[gem de uma história de usuário](#page-20-3) (na página 21)
- [Segurança](#page-21-0) (na página 22)
- [Redimensionamento de páginas de lista](#page-21-1) (na página 22)

# <span id="page-19-1"></span>**Aprimoramentos no mural virtual**

O mural virtual inclui os seguintes aprimoramentos:

- Você pode filtrar as informações por release no mural virtual.
- Os integrantes da equipe podem adicionar impedimentos a uma tarefa no mural virtual.
- Histórias de usuário mostram o ícone de dependência com detalhes na dica de ferramenta.
- Cartões de tarefa mostram o ícone de impedimento com detalhes na dica de ferramenta.
- Os integrantes da equipe podem filtrar o mural virtual para exibir as histórias de usuário e tarefas atribuídas a um integrante da equipe.

**Observação:** para obter mais informações sobre o mural virtual, consulte o *Guia do Usuário do CA Agile Vision*.

# <span id="page-20-0"></span>**Página Hierarquia da epopeia aprimorada**

A página Hierarquia da epopeia é simplificada para torná-la mais legível. A página exibe as colunas a seguir:

- Ação (Editar)
- ID (amigável)
- Título
- Status (somente para exibição, pois são os mesmos campos para diferentes objetos)
- Pontuação (em branco para tarefa)
- Prioridade (em branco para tarefa)
- Equipe
- Release (em branco para epopeia)
- Sprint (em branco para epopeia)
- Proprietário
- do resultado

# <span id="page-20-1"></span>**Filtro de página Backlog**

É possível filtrar a página Backlog para exibir todas as histórias de usuário, inclusive aquelas sem nenhuma pontuação atribuída.

# <span id="page-20-2"></span>**Página Backlog da sprint e gráficos**

Você pode filtrar as informações por release na página Backlog da sprint e gráficos.

# <span id="page-20-3"></span>**Clonagem de uma história de usuário**

Ao clonar uma história de usuário, todos os campos, exceto os campos somente leitura da história de usuário e tarefas selecionadas, são copiados para a nova história de usuário. Os campos copiados incluem campos personalizados da história de usuário e as tarefas selecionadas.

# <span id="page-21-0"></span>**Segurança**

Os superusuários podem criar, editar ou excluir todas as equipes e seus integrantes. O proprietário do produto pode criar, editar ou excluir todas as equipes de produto e seus integrantes.

# <span id="page-21-1"></span>**Redimensionamento de páginas de lista**

Ao redimensionar uma coluna na página de lista, outras colunas na página são redimensionadas automaticamente. A página se lembra da configuração do tamanho de coluna, e você não precisa redimensionar as colunas quando voltar para a página. Esse recurso é específico do computador e do navegador. Redefina essa configuração depois de limpar o cache.

# <span id="page-21-2"></span>**Recursos removidos**

Os recursos a seguir foram removidos desta release:

- A exibição suspensa não está disponível nas páginas a seguir. Você pode navegar no menu para acessar essas páginas.
	- Backlog da sprint e gráficos
	- Mural virtual
	- Informações sobre a sprint
	- Feed do Chatter da sprint
- Os relatórios a seguir não estão disponíveis em CA Agile Vision, pois histórias de usuário e tarefas têm vários proprietários:
	- Rastreamento da sprint: horas da tarefa por integrante da equipe
	- Rastreamento da sprint: progresso da história de usuário por integrante da equipe
- Como todos os integrantes da equipe podem ser proprietários da história de usuário ou da tarefa, os recursos sincronizados do CA Clarity PPM não são verificados para o proprietário da história de usuário ou da tarefa.

# <span id="page-22-0"></span>**Capítulo 4: Documentação**

Esta seção contém os seguintes tópicos:

[Exibir a biblioteca da CA Technologies](#page-22-1) (na página 23)

# <span id="page-22-1"></span>**Exibir a biblioteca da CA Technologies**

A biblioteca da CA Technologies fornece a documentação do produto definida na seção 508 - em formato HTML compatível e uma versão para impressão de cada guia. A biblioteca da CA Technologies é instalada automaticamente com o produto e é possível acessá-la clicando no link Ajuda do produto.

É possível fazer download e extrair a biblioteca da CA Technologies para o seu produto (um arquivo ZIP) no [Suporte Online da CA.](http://www.ca.com/worldwide)

## **Para extrair o arquivo ZIP e visualizar a biblioteca da CA Technologies:**

- 1. Use um produto de arquivamento, como o WinZip.
- 2. Extraia o conteúdo para uma pasta local.
- 3. Clique duas vezes no arquivo Bookshelf.html, na pasta Bookshelf.

A biblioteca da CA Technologies abre e você pode usá-la para exibir e pesquisar a documentação do produto.

# <span id="page-22-2"></span>**Onde encontrar a documentação**

Você pode acessar a documentação do produto nos seguintes locais:

- Clique no link Ajuda no produto.
- O diretório Doc na mídia de instalação. Clique duas vezes em Bookshelf.html.
- Suporte técnico em [http://ca.com/support.](http://www.ca.com/worldwide)

# <span id="page-23-0"></span>**Como exibir e pesquisar arquivos PDF**

Para exibir os arquivos PDF, você deverá baixar e instalar o Adobe Reader da página da Adobe, caso ainda não o tenha instalado em seu computador.

Caso abra um arquivo PDF no Adobe Reader na biblioteca da CA Technologies e faça uma pesquisa, o arquivo PDF será pesquisado e você verá as ocorrências individuais do termo da pesquisa.

# <span id="page-24-0"></span>**Capítulo 5: Problemas conhecidos**

Esta seção descreve os problemas conhecidos no CA Agile Vision:

## **A edição em linha está desativada na página da release.**

Se você agrupar as colunas por produto na página de lista da release, a edição em linha será desativada. Quando você desmarca o agrupamento, a edição em linha é restaurada.

## **Definir ou limpar o campo Ativo**

Limpar o campo Ativo em um projeto, uma release ou equipe não o torna inativo.

# **Códigos de encargos são atribuídos a tarefas, mesmo se eles estiverem inativos.**

## **Solução alternativa**

Atualize o mapeamento para que somente os códigos de encargos ativos sejam mapeados para tarefas do CA Agile Vision.

# **Gráficos não são exibidos em idiomas localizados quando uma configuração do Windows Server está ativada.**

Os gráficos não são exibidos se a "Configuração de segurança reforçada do Internet Explorer" do Windows Server estiver ativada. Siga as etapas abaixo para desinstalar a configuração de segurança.

# **Siga estas etapas:**

- 1. No menu Iniciar do Windows, selecione Executar.
- 2. Na caixa de diálogo Executar, digite *appwiz.cpl*.
- 3. Na janela Adicionar ou remover programas, selecione o programa Componentes do Windows.
- 4. No assistente de Componentes do Windows, desmarque a opção Configuração de segurança reforçada do Internet Explorer para desativá-la.
- 5. Clique em Avançar.
- 6. Conclua as etapas restantes no assistente.

# **Ajuda online retorna código de espaços reservados ao pesquisar "e" comercial ("&")**

Na ajuda online, ao pesquisar "e" comercial ("&"), são retornados códigos de espaços reservados.

# **Problemas de globalização na interface do usuário**

Para alguns idiomas, uma incompatibilidade de plataforma gerou inconsistências na tradução em algumas páginas, botões, rótulos de campos e outros elementos na interface do usuário. Por exemplo, a interface de usuário traduzida exibe texto em inglês ou truncado.

# **Tempo de espera para o acesso do backlog do produto para novos integrantes da equipe**

Depois de adicionar um novo usuário como integrante da equipe do produto, aguarde alguns minutos antes de acessar o backlog do produto.

# **A lista suspensa História de usuário exibe valores personalizados para ocorrência no backlog**

Ao editar o texto embutido de uma história de usuário ou ocorrência no backlog, a lista suspensa exibe valores personalizados para ambos. Isso ocorre porque a história de usuário e a ocorrência são o mesmo objeto no CA Agile Vision.

# **Os feeds do Chatter mostram a história de usuário em vez da ocorrência**

Os feeds do Chatter mostram histórias de usuário, mesmo que a atualização seja para uma ocorrência, pois os dois são basicamente o mesmo objeto no CA Agile Vision.

# **Ao pesquisar em AGVN-0, AGVN-T0 ou AGVN-E0, em vez dos registros especificados, são exibidos todos os resultados.**

Ao pesquisar pela ID atribuída à primeira história de usuário, tarefa ou epopeia criada (AGVN-0, AGVN-T0 ou AGVN-E0), os resultados da pesquisa não retornam apenas a história de usuário, tarefa ou epopeia. Em vez disso, todas as histórias de usuário, tarefas ou epopeias serão retornadas.

# **Release afetada ausente da configuração dos detalhes da sprint**

Na página Detalhes da sprint, ao clicar em Configuração, o campo Release afetada está ausente da lista de campos configuráveis.

#### **A página Detalhes da sprint tem problemas de layout no Safari.**

A página Detalhes da sprint exibe problemas de layout ao ser exibida no Safari. Isso é um problema conhecido no Safari.

#### **Solução alternativa**

Configure a página Detalhes da sprint para reduzir o número de colunas na página. Outra opção é redimensionar as colunas para alinhar os dados na exibição Histórias de usuários e gráficos.

## **A seleção de uma release para uma ocorrência do backlog não atualiza os valores afetados ou corrigidos da release para a ocorrência.**

Ao selecionar uma release para uma ocorrência no backlog, os valores afetados ou corrigidos da release para a ocorrência não são atualizados. As informações sobre a release são usadas somente ao definir a release e a sprint para uma ocorrência para exibir a release à qual a sprint pertence.

## **Ao instalar ou atualizar para a nova versão do CA Agile Vision, é recebido um erro de instalação de pacote.**

Se você receber a mensagem a seguir ao instalar ou atualizar para a nova release do CA Agile Vision, ative o rastreamento de feeds para os objetos Produto e Requisito.

# *Erro de instalação do pacote Há problemas que impedem a instalação deste pacote.*

#### **Problemas:**

Recurso de organização ausente: ca\_agile\_Project\_c.FeedTracking Custom Object Records Recurso de organização ausente: ca\_agile\_Requirement\_c.FeedTracking Custom Object Records

#### **Ação**

Ative o rastreamento de feeds

#### **Siga estas etapas:**

1. Clique em Configuração.

A página de configuração do Salesforce.com é exibida.

2. Clique em Configuração de aplicativo, Personalizar, Chatter e Rastreamento de feeds.

- 3. Selecione Produto como o objeto, à esquerda da página.
- 4. Marque a caixa de seleção Enable feed tracking.
- 5. Clique em Salvar.
- 6. Repita as etapas anteriores para o objeto Requisito.

### **O mês de burndown da release não está traduzido.**

No gráfico de burndown, o mês não está traduzido.

#### **Tipos de registro não traduzidos na página Backlog.**

Na página Backlog, os tipos de registro "História de usuário" e "Ocorrência" não estão traduzidos nos idiomas localizados.

# **Para o japonês: TestConnection.exe não pode executar o complemento Quality Center.**

Após a instalação e configuração do complemento Quality Center, a versão localizada em japonês não pode ser iniciada executando TextConnection.exe.

# **O valor para a coluna Tipo é exibido em inglês para uma história de usuário, na página Hierarquia da epopeia.**

Quando são exibidas histórias de usuários vinculadas na página Hierarquia da epopeia, o valor da coluna Tipo é mostrado em inglês. Esse problema surge nos idiomas francês, alemão e italiano.

# **A edição in-line algumas vezes é desativada na página Backlog.**

Se você agrupar colunas por tema no backlog, a edição in-line será desativada. Quando você desmarca o agrupamento, a edição in-line é restaurada.

# **Após a atualização para o CA Agile Vision Spring 2012, às vezes a coluna Sinalizador não é exibida.**

Se você tiver configurado as colunas na página Backlog, adicione manualmente a coluna Sinalizadores à página de lista. Use o botão Configurar para adicionar a coluna para exibição de ícones quando uma história de usuário tiver uma dependência ou uma tarefa tiver um impedimento.

# <span id="page-28-0"></span>**Apêndice A: Compatibilidades**

O CA Agile Vision é executado na plataforma force.com e tem os mesmos requisitos que o force.com.

Esta seção contém os seguintes tópicos:

[Navegador do cliente](#page-28-1) (na página 29) [Aplicativos](#page-28-2) (na página 29)

# <span id="page-28-1"></span>**Navegador do cliente**

O CA Agile Vision oferece suporte aos seguintes navegadores:

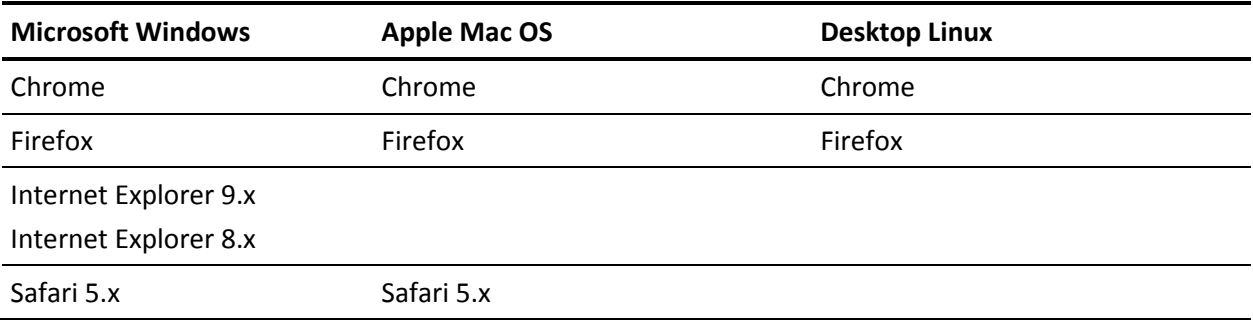

# <span id="page-28-2"></span>**Aplicativos**

O CA Agile Vision integra-se às seguintes versões de aplicativos:

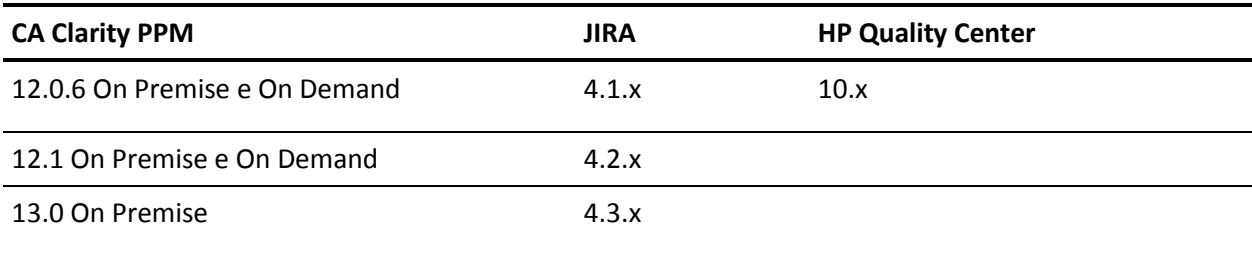

# <span id="page-30-0"></span>**Apêndice B: Marcas registradas de terceiros**

As informações sobre licenças de utilitários e software de terceiros usados pelo CA Agile Vision estão disponíveis na pasta \Bookshelf Files\TPSA da biblioteca da CA Technologies.